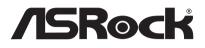

# iBOX-220

**User Manual** 

Version 1.0 Published March 2016 Copyright©2016 ASRock Inc. All rights reserved.

#### Copyright Notice:

No part of this documentation may be reproduced, transcribed, transmitted, or translated in any language, in any form or by any means, except duplication of documentation by the purchaser for backup purpose, without written consent of ASRock Inc.

Products and corporate names appearing in this documentation may or may not be registered trademarks or copyrights of their respective companies, and are used only for identification or explanation and to the owners' benefit, without intent to infringe.

#### Disclaimer:

Specifications and information contained in this documentation are furnished for informational use only and subject to change without notice, and should not be constructed as a commitment by ASRock. ASRock assumes no responsibility for any errors or omissions that may appear in this documentation.

With respect to the contents of this documentation, ASRock does not provide warranty of any kind, either expressed or implied, including but not limited to the implied warranties or conditions of merchantability or fitness for a particular purpose.

In no event shall ASRock, its directors, officers, employees, or agents be liable for any indirect, special, incidental, or consequential damages (including damages for loss of profits, loss of business, loss of data, interruption of business and the like), even if ASRock has been advised of the possibility of such damages arising from any defect or error in the documentation or product.

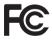

This device complies with Part 15 of the FCC Rules. Operation is subject to the following two conditions:

- (1) this device may not cause harmful interference, and
- (2) this device must accept any interference received, including interference that may cause undesired operation.

#### CALIFORNIA, USA ONLY

The Lithium battery adopted on this motherboard contains Perchlorate, a toxic substance controlled in Perchlorate Best Management Practices (BMP) regulations passed by the California Legislature. When you discard the Lithium battery in California, USA, please follow the related regulations in advance.

"Perchlorate Material-special handling may apply, see <u>www.dtsc.ca.gov/hazardouswaste/</u> <u>perchlorate</u>"

#### ASRock's Website: www.ASRock.com

**Replaceable batteries** 

#### CAUTION

#### RISK OF EXPLOSION IF BATTERY IS REPLACED BY AN INCORRECT TYPE. DISPOSE OF USED BATTERIES ACCORDING TO THE INSTRUCTIONS

#### **Contact Information**

If you need to contact ASRock or want to know more about ASRock, you're welcome to visit ASRock's website at www.ASRock.com; or you may contact your dealer for further information.

#### **ASRock Incorporation**

6F., No.37, Sec. 2, Jhongyang S. Rd., Beitou District,

Taipei City 112, Taiwan (R.O.C.)

The terms HDMI<sup>™</sup> and HDMI High-Definition Multimedia Interface, and the HDMI logo are trademarks or registered trademarks of HDMI Licensing LLC in the United States and other countries.

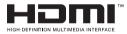

# Contents

| Cha | pter 1 Introduction                                            | 1  |
|-----|----------------------------------------------------------------|----|
| 1.1 | Package Contents                                               | 1  |
| 1.2 | Product Specifications                                         | 2  |
| 1.3 | Block Diagram                                                  | 3  |
| Cha | pter 2 Product Overview                                        | 4  |
| 2.1 | Inside View                                                    | 4  |
| 2.2 | Front View                                                     | 5  |
| 2.3 | Rear View                                                      | 6  |
| Cha | pter 3 Hardware Installation                                   | 7  |
| 3.1 | Removing the Chassis Bottom Cover                              | 8  |
| 3.2 | Installing Memory Modules (SO-DIMM)                            | 9  |
| 3.3 | Installing the 2.5-inch Hard Drive                             | 10 |
| 3.4 | Installing the WiFi module and the WiFi antennas<br>(Optional) | 12 |
| 3.5 | Replacing the Chassis Bottom Cover                             | 14 |
| Cha | pter 4 Motherboard                                             | 15 |
| 4.1 | Motherboard Layout                                             | 15 |
| 4.2 | Motherboard Specifications                                     | 17 |
| 4.3 | Jumpers Setup                                                  | 19 |
| 4.4 | Onboard Headers and Connectors                                 | 21 |
| 4.5 | Expansion Slots (mini-PCle and mini-PCle/mini-SATA Slots)      | 26 |

# **Chapter 1 Introduction**

Thank you for purchasing iBOX-220, a reliable embedded box PC produced under ASRock's consistently stringent quality control. It delivers excellent performance with robust design conforming to ASRock's commitment to quality and endurance.

Because the hardware specifications might be updated, the content of this documentation will be subject to change without notice. In case any modifications of this documentation occur, the updated version will be available on ASRock's website without further notice. If you require technical support related to this product, please visit our website for specific information about the model you are using. ASRock's Website: www.asrock.com

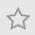

The illustrations shown in this manual are examples only, the actual system may differ slightly .

## 1.1 Package Contents

- iBOX-220
- SBC-220 (pre-installed motherboard)
- 1 x SATA 1 to 1 Power Cable
- 4 x HDD Screws (M3x4)
- 2 x Screw for mini-PCIe/mini-SATA slot (M2x3)
- · Power Adapter
- User Manual

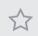

If any items are missing or appear damaged, contact your authorized dealer.

# 1.2 Product Specifications

| iBOX-220                            |                                            |  |  |  |
|-------------------------------------|--------------------------------------------|--|--|--|
| Processor System                    |                                            |  |  |  |
| CPU                                 | Intel® Pentium/Celeron Braswell SoC        |  |  |  |
|                                     | Default N3150 Quad core 6W processor       |  |  |  |
| Memory                              | 1 x DDR3L 1333/1600MHz SO-DIMM up to 8GB   |  |  |  |
| Chipset                             | N/A                                        |  |  |  |
| Graphic                             | Intel® Gen8 Graphic                        |  |  |  |
| LAN Chipset                         | 2 x Intel i210                             |  |  |  |
| Watch Dog                           | 256 Segments,0,1,2,255sec/min              |  |  |  |
| Rear I/O                            |                                            |  |  |  |
| Serial Port                         | 1 x RS-232/485/422 / 1 x RS-232            |  |  |  |
| USB                                 | 2 USB 3.0 ports / 2 USB2.0 ports           |  |  |  |
| LAN                                 | 2 x RJ45 for GbE                           |  |  |  |
| Video output                        | 1 x VGA output/1 x HDMI                    |  |  |  |
| Audio                               | 1 x Line- out / 1 x MIC-in                 |  |  |  |
| Expansion 1 x mini PCIe / 1 x mSATA |                                            |  |  |  |
| Storage                             | -                                          |  |  |  |
| Туре                                | 1 x 2.5" HDD/SSD                           |  |  |  |
| OS Support                          |                                            |  |  |  |
| Windows 8.1/10, I                   | inux                                       |  |  |  |
| Certifications                      |                                            |  |  |  |
| CE, FCC, Class A                    |                                            |  |  |  |
| Environmental                       |                                            |  |  |  |
| Operating Temp                      | 0°C~50°C                                   |  |  |  |
| Storage Temp                        | -20°C~80°C                                 |  |  |  |
| Humidity 10%~90%                    |                                            |  |  |  |
| Mechanical                          |                                            |  |  |  |
| Material                            | Top cover -aluminum extrusion/ Base- metal |  |  |  |
| Dimension                           | 200 x 134.5 x 39mm                         |  |  |  |
|                                     | Weight 1.8 Kg                              |  |  |  |
| Mounting                            | mounting bracket ( optional)               |  |  |  |

\* For detailed product information, please visit our website: <u>http://www.asrock.com</u>

## 1.3 Block Diagram

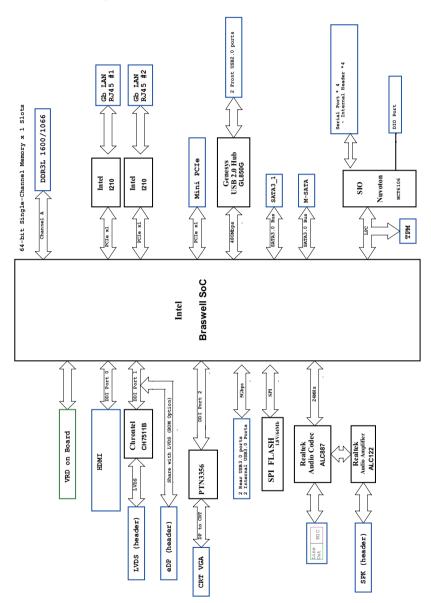

English

# Chapter 2 Product Overview

This chapter provides diagrams showing the location of important components of the iBOX-220.

## 2.1 Inside View

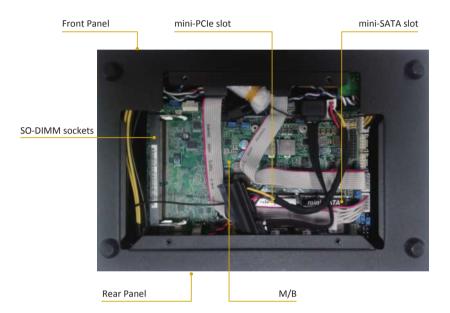

## 2.2 Front View

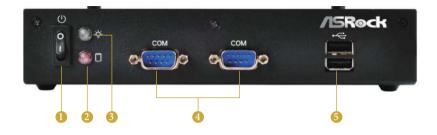

| No. | Description       |
|-----|-------------------|
| 1   | On-/off Switch    |
| 2   | HDD LED           |
| 3   | Power LED         |
| 4   | 2 x COM Ports     |
| 5   | 2 x USB 2.0 Ports |

### Status LED Definitions

| Power LED   |             |
|-------------|-------------|
| Status      | Description |
| Solid Green | Power on    |
| Off         | Power off   |
|             |             |

| HDD Status LED |                 |  |
|----------------|-----------------|--|
| Status         | Description     |  |
| Red            | HDD installed   |  |
| Off            | HDD uninstalled |  |

## 2.3 Rear View

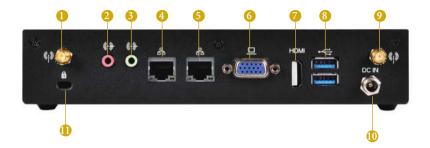

| No. | Description            | No. | Description                  |
|-----|------------------------|-----|------------------------------|
| 1   | Antenna Port           | 7   | HDMI Port (HDMI1)            |
| 2   | Microphone (Pink)      | 8   | 2 x USB 3.0 Ports (USB3_0_1) |
| 3   | Line out (Lime)        | 9   | Antenna Port                 |
| 4   | LAN RJ-45 Port (LAN1)* | 10  | DC Jack (DC IN)              |
| 5   | LAN RJ-45 Port (LAN2)* | 11  | Kenshington Lock             |
|     |                        |     |                              |

6 VGA Port (VGA1)

\* There are two LEDs on each LAN port. Please refer to the table below for the LAN port LED indications.

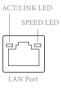

| Activity / Link LED |               | Speed LED |                    |
|---------------------|---------------|-----------|--------------------|
| Status              | Description   | Status    | Description        |
| Off                 | No Link       | Off       | 10Mbps connection  |
| Off                 | Data Activity | Orange    | 100Mbps connection |
| On                  | Link          | Green     | 1Gbps connection   |

# **Chapter 3 Hardware Installation**

This chapter provides step-by-step procedures on how to install components.

#### Installation Procedures

1

Removing the chassis bottom cover

- 2 Installing the memory modules (SO-DIMM)
- Installing the 2.5-inch hard drive
- Installing the WiFi module and the WiFi antennas (Optional)
- 6 Replacing the chassis top cover

After making sure that you have properly connected the power supply and all the necessary peripherals, power on the system.

# 3.1 Removing the Chassis Bottom Cover

- 1. Remove the four screws on the bottom case.
- 2. Lift up and remove the top cover.

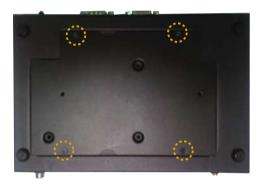

# 3.2 Installing Memory Modules (SO-DIMM)

This motherboard provides one 204-pin DDR3 (Double Data Rate 3) SO-DIMM slots.

 $\overleftrightarrow$ 

It is not allowed to install a DDR or DDR2 memory module into a DDR3 slot; otherwise, this motherboard and SO-DIMM may be damaged.

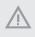

The SO-DIMM only fits in one correct orientation. It will cause permanent damage to the motherboard and the SO-DIMM if you force the SO-DIMM into the slot at incorrect orientation.

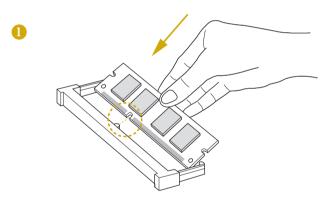

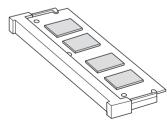

English

## 3.3 Installing the 2.5-inch Hard Drive

- 1. Attach the HDD onto the bottom cover with the printed circuit board side facing down. Carefully align the mounting holes in the hard drive and the bottom cover.
- 2. Secure the hard drive into the place using the four screws.

0

0

3. Attach one end of the SATA 1 to 1 Power Cable to the hard drive.

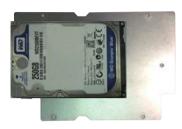

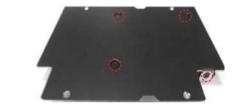

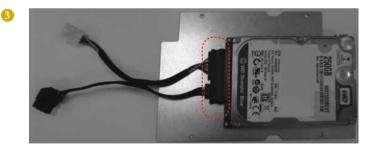

English

4. Attach the SATA data cable and power cable to the motherboard.

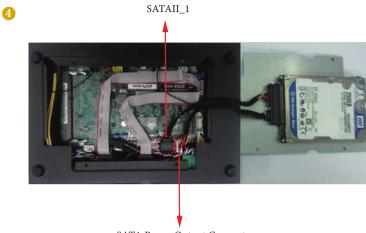

SATA Power Output Connector

# 3.4 Installing the WiFi module and the WiFi antennas (Optional)

- 1. Insert the WiFi Module Card into the mini PCI Express slot (MINI\_PCIE1).
- 2. Tighten the screw that holds the card in place.
- 3. Attach the SMA Wi-Fi Antenna Cables to the WiFi Module.

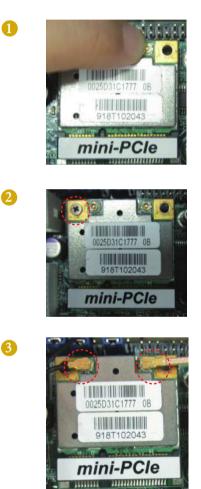

English

- 4. Insert the RP-SMA Wi-Fi Antenna Connectors to the antenna ports on the rear panel. Then fasten the screw nuts to secure the antenna connectors.
- 5. Connect the two WiFi 2.4/5 GHz Antennas to the antenna connectors. Turn the antenna clockwise until it is securely connected.
- 6. Set the WiFi 2.4/5 GHz Antenna at 90-degree angle.
  \*You may need to adjust the direction of the antenna for a stronger signal.

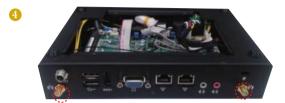

ß

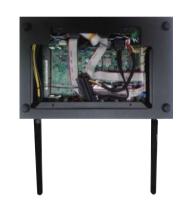

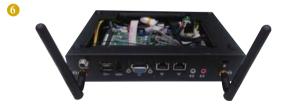

# 3.5 Replacing the Chassis Bottom Cover

- 1. Replace the top cover.
- 2. Secure the four screws at the bottom.

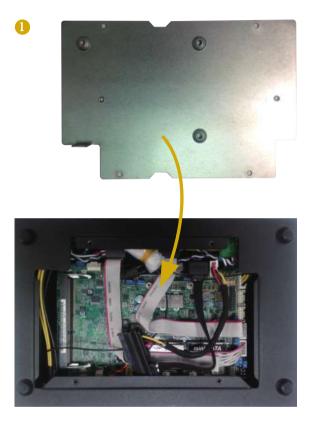

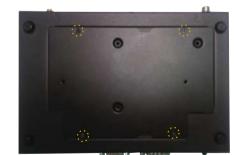

# Chapter 4 Motherboard

## 4.1 Motherboard Layout

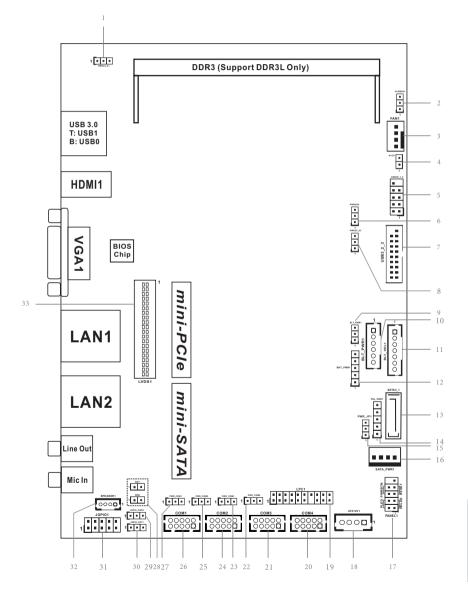

| No. | Description                                                 |
|-----|-------------------------------------------------------------|
| 1   | USB3 Power Setting Jumper (for USB3_0_1)                    |
| 2   | Clear CMOS Header                                           |
| 3   | 4-Pin FAN Connector (+12V)                                  |
| 4   | 2-Pin Buzzer Header                                         |
| 5   | USB2.0 Header (USB2H_1_2)                                   |
| 6   | USB2 Power Setting Jumper (for USB2H_1_2)                   |
| 7   | USB3.0 Header (USB3_2_3)                                    |
| 8   | USB3 Power Setting Jumper (for USB3_2_3)                    |
| 9   | Backlight Control Level (BLT_PWM1)                          |
| 10  | Inverter Power Control Wafer (BLT_PWR1)                     |
| 11  | Backlight & Amp Volume Control (BLT_VOL1)                   |
| 12  | Backlight Power Select (LCD_BLT_VCC) (BKT_PWR1)             |
| 13  | SATA3 Connector (SATA3_1)                                   |
| 14  | Panel Power Selection (LCD_VCC) (PNL_PWR1)                  |
| 15  | ATX/AT Mode Select                                          |
| 16  | SATA Power Output Connector                                 |
| 17  | System Panel Header                                         |
| 18  | ATX Power Connector (Input 12V)                             |
| 19  | LPC Header                                                  |
| 20  | COM Port Header (COM1)                                      |
| 21  | COM Port Header (COM2)                                      |
| 22  | COM Port Pin9 PWR Setting Jumper (PWR_COM4 (For COM Port4)) |
| 23  | COM Port Pin9 PWR Setting Jumper (PWR_COM3 (For COM Port3)) |
| 24  | COM Port Header (COM3)                                      |
| 25  | COM Port Pin9 PWR Setting Jumper (PWR_COM2 (For COM Port2)) |
| 26  | COM Port Header (COM4)                                      |
| 27  | COM Port Pin9 PWR Setting Jumper (PWR_COM1 (For COM Port1)) |
| 28  | Chassis Intrusion Headers (CI1, CI2)                        |
| 29  | Digital Input / Output Power Select                         |
| 30  | GPIO Default Setting                                        |
| 31  | Digital Input / Output Pin Header                           |
| 32  | 3W Audio AMP Output Wafer                                   |
| 33  | LVDS Panel Connector                                        |

# 4.2 Motherboard Specifications

| Form<br>Factor      | Dimensions                   | 3.5" SBC (5.8-in x 4.0-in) / (146 x 102 mm)                                                                                    |
|---------------------|------------------------------|----------------------------------------------------------------------------------------------------|
|                     | CPU                          | Intel <sup>®</sup> Pentium/Celeron Braswell SoC<br>Supports Hyper-Threading Technology<br>Default N3150 Quad core 6W processor |
| Processor<br>System | Core<br>Number               | (By CPU, Max 4)                                                                                                    |
| System              | Max Speed                    | (By CPU)                                                                                                    |
|                     | L3 Cache                     | (By CPU)                                                                                                    |
|                     | Chipset                      | (By CPU)                                                                                                    |
|                     | BIOS                         | UEFI                                                                                                    |
|                     | PCI                          | 0                                                                                                    |
|                     | Mini-PCle                    | 1 x Full/half size mini-PCIe slot                                                                                              |
| Expansion           | mSATA                        | 1                                                                                                    |
| Slot                | PCle                         | 0                                                                                                    |
|                     | CFast Card<br>Socket         | 0                                                                                                    |
|                     | Technology                   | Single Channel DDR3L 1333/1600 MHz SDRAM                                                                                       |
| Memory              | Max.                         | 8GB                                                                                                    |
|                     | Socket                       | 1 x SO-DIMM                                                                                                    |
|                     | Controller                   | Intel <sup>®</sup> Gen8 Intel <sup>®</sup> Graphics DX 11, OGL3.2                                                              |
|                     | VRAM                         | Shared Memory                                                                                                    |
|                     | VGA                          | Supports max. resolution 1920x1200                                                                                             |
| Graphics            | LVDS                         | Dual channel 24-bit co-lay with eDP, max resolution 1920x1200 @ 60Hz                                                           |
|                     | HDMI                         | Supports HDMI 1.4a, max resolution 1920x1200                                                                                   |
|                     | DVI                          | 0                                                                                                    |
|                     | DisplayPort                  | 0                                                                                                    |
|                     | <u> </u>                     | Yes (Triple Display)                                                                                                    |
|                     | Interface                    | 10/100/1000 Mbps                                                                                                    |
| Ethernet            | Controller                   | 2 x Intel <sup>®</sup> i210                                                                                                    |
|                     | Connector                    | 2 x RJ45                                                                                                    |
| SATA                | Max Data<br>Transfer<br>Rate | SATA3 (6.0Gb/s)                                                                                                    |

|              | VGA         | 1                                         |
|--------------|-------------|-------------------------------------------|
|              | DVI         | 0                                         |
|              | HDMI        | 1                                         |
|              | DisplayPort | 0                                         |
| Rear I/O     | Ethernet    | 2                                         |
|              | USB         | 4 (USB 3.0)                               |
|              | Audio       | 2 (Mic-in, Line-out)                      |
|              | Serial      | 0                                         |
|              | eSATA       | 0                                         |
|              | PS/2        | 0                                         |
|              |             | 4 ( 2 x 2.54 pitch header USB 2.0         |
|              | USB         | compliant)                                |
|              | LVDS/       | 4.14                                      |
|              | Inverter    | 1/1                                       |
|              | VGA         | 0                                         |
|              | a           | 4 x 2.0 pitch header RS-232 (COM1 support |
|              | Serial      | RS-232/RS-422/485)                        |
| 1.4          | SATA        | 1 x SATA3 (6.0Gb/s)                       |
| Internal     | mPCle       | 1                                         |
| Connector    | Parallel    | 0 (Co-lay with 4in/4out DIO)              |
|              | mSATA       | 1                                         |
|              | IrDA        | 0                                         |
|              | GPIO 8-bit  | 4 x GPI + 4 x GPO                         |
|              | SATA PWR    | 4                                         |
|              | Output Con  | 1                                         |
|              | Speaker     |                                           |
|              | Header      | 1                                         |
| Watchdog     | Output      | Output from super I/O to drag RESETCON#   |
| Timer        | Interval    | 256 Segments, 0,1,2255 Sec/Min            |
|              | Input PWR   | 12~24V DC-in                              |
|              |             | AT/ATX Supported                          |
| Power        | _           | AT: Directly PWR on as power input ready  |
| Requirements | Power On    | ATX: Press button to PWR on after power   |
|              |             | input ready                               |
| Environment  | Temperature |                                           |
|              |             |                                           |

\* For detailed product information, please visit our website: <u>http://www.asrock.com</u>

## 4.3 Jumpers Setup

The illustration shows how jumpers are setup. When the jumper cap is placed on the pins, the jumper is "Short". If no jumper cap is placed on the pins, the jumper is "Open". The illustration shows a 3-pin jumper whose pin1 and pin2 are "Short" when a jumper cap is placed on these 2 pins.

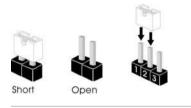

Clear CMOS Jumper (CLRCMOS1) (see p.15, No. 13)

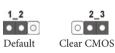

CLRCMOS1 allows you to clear the data in CMOS. To clear and reset the system parameters to default setup, please turn off the computer and unplug the power cord from the power supply. After waiting for 15 seconds, use a jumper cap to short pin2 and pin3 on CLRCMOS1 for 5 seconds. However, please do not clear the CMOS right after you update the BIOS. If you need to clear the CMOS when you just finish updating the BIOS, you must boot up the system first, and then shut it down before you do the clear-CMOS action. Please be noted that the password, date, time, and user default profile will be cleared only if the CMOS battery is removed.

| Digital Input/Output<br>PWR Select<br>(3-pin JGPIO_<br>PWR1) |                     | 1-2 : +12V<br>2-3 : +5V       |  |
|--------------------------------------------------------------|---------------------|-------------------------------|--|
| (see p.15, No. 29)                                           |                     |                               |  |
| ATX/AT Mode<br>Selection                                     | $\Box \mathfrak{n}$ | 1-2: AT Mode<br>2-3: ATX Mode |  |
| (3-pin PWR_JP1)<br>(see p.15, No. 15)                        |                     |                               |  |

| Panel Power Select<br>(LCD_VCC)<br>(5-pin PNL_PWR1)<br>(see p.15, No. 14)                                                                                                    | 0<br>0<br>0<br>0<br>1 | Use this to set up the VDD<br>power of the LVDS connector.<br>1-2: +3V<br>2-3: +5V<br>3-4: +5V<br>4-5: +12V                |
|----------------------------------------------------------------------------------------------------|-----------------------|----------------------------------------------------------------------------------------------------|
| Backlight Power<br>Select<br>(LCD_BLT_VCC)<br>(5-pin BKT_PWR1)<br>(see p.15 No. 12)                                                                                                    | 0<br>0<br>0<br>0<br>1 | Use this to set up the backlight<br>power of the LVDS connector.<br>1-2: +5V<br>2-3: +12V<br>3-4: +12V<br>4-5: DC_IN Power |
| Backlight Control Level<br>(3-pin BLT_PWM1)<br>(see p.15 No. 9)                                                                                                    | 1 2 3                 | 1-2: +3V<br>2-3: +5V                                                                                                    |
| COM1 Pin9 PWR Setting<br>Jumpers<br>(3-pin PWR_COM1)<br>(see p.15 No. 27)<br>(3-pin PWR_COM2)<br>(see p.15 No. 25)<br>(3-pin PWR_COM3)<br>(see p.15 No. 23)<br>(3-pin PWR_COM4)<br>(see p.15 No. 22) |                       | 1-2: +5V<br>2-3: +12V                                                                                                    |
| GPIO Default Setting<br>(3-pin JGPIO_SET1)<br>(see p.15 No. 30)                                                                                                    |                       | 1-2: Pull-High<br>2-3: Pull-Low                                                                                            |
| USB2 Power Setting Jumper<br>(3-pin PWRU2H, for<br>USB2H_1_2)<br>(see p.15 No. 6)                                                                                                    | □ ○ ○<br>1 2 3        | 1-2: +5V<br>2-3: +5VSB                                                                                                    |

| USB3 Power Setting Jump-<br>ers | $\boxed{\begin{array}{c} \bigcirc \bigcirc \\ 1 \end{array}}$ | 1-2: +5V<br>2-3: +5VSB |
|---------------------------------|---------------------------------------------------------------|------------------------|
| (3-pin PWRU3_01, for            |                                                               |                        |
| USB3_0_1)                       |                                                               |                        |
| (see p.15 No. 1)                | $\odot \omega$                                                |                        |
| (3-pin PWRU3_23, for            | ~                                                             |                        |
| USB3_2_3)                       |                                                               |                        |
| (see p.15 No. 8)                |                                                               |                        |

### 4.4 Onboard Headers and Connectors

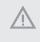

Onboard headers and connectors are NOT jumpers. Do NOT place jumper caps over these headers and connectors. Placing jumper caps over the headers and connectors will cause permanent damage to the motherboard.

SATA3 Connector (SATA3\_1: see p.15, No. 13)

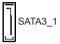

This Serial ATA3 connector supports SATA data cables for internal storage devices. The current SATA3 interface allows up to 6.0 Gb/s data transfer rate.

USB 2.0 Header (9-pin USB2H\_1\_2) (see p.15 No. 5)

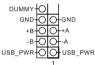

There is one USB 2.0 header on this motherboard.

System Panel Header (9-pin PANEL1) (see p.15 No. 17)

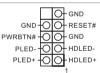

This header accommodates several system front panel functions.

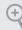

#### PWRBTN (Power Switch):

Connect to the power switch on the chassis front panel. You may configure the way to turn off your system using the power switch.

#### RESET (Reset Switch):

Connect to the reset switch on the chassis front panel. Press the reset switch to restart the computer if the computer freezes and fails to perform a normal restart.

#### PLED (System Power LED):

Connect to the power status indicator on the chassis front panel. The LED is on when the system is operating. The LED keeps blinking when the system is in S3 sleep state. The LED is off when the system is in S4 sleep state or powered off (S5).

#### HDLED (Hard Drive Activity LED):

Connect to the hard drive activity LED on the chassis front panel. The LED is on when the hard drive is reading or writing data.

The front panel design may differ by chassis. A front panel module mainly consists of power switch, reset switch, power LED, hard drive activity LED, speaker and etc. When connecting your chassis front panel module to this header, make sure the wire assignments and the pin assignments are matched correctly.

| 3W Audio AMP Output<br>Wafer<br>(4-pin SPEAKER1)<br>(see p.15 No. 32)      | 0000 1                                                    | PIN 1 2 3 4                            | Signal Name<br>SPK L-<br>SPK L+<br>SPK R+<br>SPK R-                                             |
|----------------------------------------------------------------------------|-----------------------------------------------------------|----------------------------------------|-------------------------------------------------------------------------------------------------|
| Fan Connector<br>(4-pin FAN1)<br>(see p.15 No. 3)                          | FAN_SPEED_CONTROL<br>FAN_SPEED<br>FAN_VOLTAGE<br>GND<br>1 | to the fa                              | onnect the fan cable<br>an connector and<br>he black wire to the<br>pin.                        |
| ATX Power Connector<br>(Input 12V)<br>(4-pin ATX12V1)<br>(see p.15 No. 18) | 0000                                                      |                                        | 1D                                                                                              |
| SATA Power Output Con-<br>nector<br>(4-pin SATA_PWR1)<br>(see p.15 No. 16) | +12V<br>-+12V<br>                                         |                                        |                                                                                                 |
| Inverter Power Control<br>Wafer<br>(6-pin BLT_PWR1)<br>(see p.15 No. 10)   |                                                           | PIN<br>1<br>2<br>3<br>4<br>5<br>6<br>7 | Signal Name<br>GND<br>GND<br>CON_LBKLT_CTL<br>CON_LBKLT_EN<br>LCD_BLT_VCC<br>LCD_BLT_VCC<br>GND |

| COM Port Header<br>(10-pin COM1)<br>(see p.15 No. 20) | 'S  |                | 200 | 2<br>0<br>1    |     |                |     |                |     |                |
|-------------------------------------------------------|-----|----------------|-----|----------------|-----|----------------|-----|----------------|-----|----------------|
| (10-pin COM2)<br>(see p.15 No. 21)                    | PIN | Signal<br>Name | PIN | Signal<br>Name | PIN | Signal<br>Name | PIN | Signal<br>Name | PIN | Signal<br>Name |
|                                                       | 10  | DUMMY          | 8   | CCTS#          | 6   | DDSR#          | 4   | DDTR#          | 2   | RRXD           |
| (10-pin COM3)                                         | 9   | DUMMY          | 7   | RRTS#          | 5   | GND            | 3   | TTXD           | 1   | DDCD#          |

(10-pin COM4)

(see p.15 No. 24)

(see p.15 No. 26)

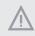

This motherboard supports RS232/422/485 on COM1 port. Please refer to below table for the pin definition. In addition, COM1 port (RS232/422/485) can be adjusted in BIOS setup utility > Advanced Screen > Super IO Configuration. You may refer to page 29 for details.

COM1 Port Pin Definition

| PIN | RS232       | RS422 | RS485 |
|-----|-------------|-------|-------|
| 1   | DCD         | TX-   | RTX-  |
| 2   | RXD         | RX+   | N/A   |
| 3   | TXD         | TX+   | RTX+  |
| 4   | DTR         | RX-   | N/A   |
| 5   | GND         | GND   | GND   |
| 6   | DSR         | N/A   | N/A   |
| 7   | RTS         | N/A   | N/A   |
| 8   | CTS         | N/A   | N/A   |
| 9   | NA/+5V/+12V | N/A   | N/A   |

LVDS Panel Connector (40-pin LVDS1) (see p.15, No. 33)

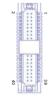

| PIN | Signal Name | PIN | Signal Name |   |         |
|-----|-------------|-----|-------------|---|---------|
| 2   | LCD_VCC     | 1   | LCD_VCC     |   |         |
| 4   | LDDC_CLK    | 3   | +3V         |   |         |
| 6   | LVDS_A_     | 5   | LDDC DATA   |   |         |
| 0   | DATA0#      | 5   | LDDC_DATA   |   |         |
| 8   | GND 7       |     | CND 7       | 7 | LVDS_A_ |
| 0   | GND         | · / | DATA0       |   |         |
| 10  | LVDS_A_     | 9   | LVDS_A_     |   |         |
| 10  | DATA1       | 9   | DATA1#      |   |         |
| 12  | LVDS_A_     | 11  | GND         |   |         |
| 12  | DATA2#      | 11  | GND         |   |         |

| PIN | Signal Name | PIN | Signal Name |
|-----|-------------|-----|-------------|
| 14  | GND         | 13  | LVDS_A_     |
| 14  | GND         | 15  | DATA2       |
| 16  | LVDS_A_     | 15  | LVDS_A_     |
| 10  | DATA3       | 15  | DATA3#      |
| 18  | LVDS_A_CLK# | 17  | GND         |
| 20  | GND         | 19  | LVDS_A_CLK  |
| 22  | LVDS_B_     | 21  | LVDS_B_     |
| 22  | DATA0       | 21  | DATA0#      |
| 24  | LVDS_B_     | 23  | GND         |
| 24  | DATA1#      | 25  | GND         |
| 26  | GND         | 25  | LVDS_B_     |
| 20  |             |     | DATA1       |
| 28  | LVDS_B_     | 27  | LVDS_B_     |
| 20  | DATA2       | 27  | DATA2#      |
| 30  | LVDS_B_     | 29  | DDIVDD EN   |
| 50  | DATA3#      | 29  | DPLVDD_EN   |
| 32  | GND         | 31  | LVDS_B_     |
| 32  | GND         |     | DATA3       |
| 34  | LVDS_B_CLK  | 33  | LVDS_B_CLK# |
| 36  | CON_LBKLT_  | 35  | GND         |
| 50  | EN          | 55  | GND         |
| 38  | LCD_BLT_VCC | 37  | CON_LBKLT_  |
| 30  |             |     | CTL         |
| 40  | LCD_BLT_VCC | 39  | LCD_BLT_VCC |

| Digital Input/Output Pin<br>Header | 2 10<br>00000<br>00000 | PIN | Signal<br>Name | PIN | Signal<br>Name |
|------------------------------------|------------------------|-----|----------------|-----|----------------|
| (10-pin JGPIO1)                    | 1 9                    | 1   | SIO_GP24       | 2   | SIO_GP20       |
| (see p.15 No. 31)                  |                        | 3   | SIO_GP25       | 4   | SIO_GP21       |
|                                    |                        | 5   | SIO_GP26       | 6   | SIO_GP22       |
|                                    |                        | 7   | SIO_GP27       | 8   | SIO_GP23       |
|                                    |                        | 9   | JGPIO_PWR      | 10  | GND            |
|                                    |                        |     |                |     |                |

Backlight & Amp Volume Control (7-pin BLT\_VOL1) (see p.15 No. 11)

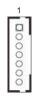

| PIN | Signal Name |
|-----|-------------|
| 1   | GPIO_VOL_UP |
| 2   | GPIO_VOL_DW |
| 3   | PWRDN       |
| 4   | GPIO_BLT_UP |
| 5   | GPIO_BLT_DW |
| 6   | GND         |
| 7   | GND         |

Chassis Intrusion Headers (2-pin CI1, CI2) (see p.15 No. 28)

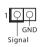

This motherboard supports CASE OPEN detection feature that detects if the chassis cover has been removed. This feature requires a chassis with chassis intrusion detection design.

Buzzer Header (2-pin BUZZ1) (see p.15 No. 26)

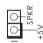

USB 3.0 Header (19-pin USB3\_2\_3) (see p.15 No. 7)

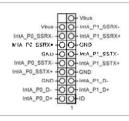

There is one USB 3.0 header on this motherboard.

LPC Header (19-pin LPC1) (see p.15 No. 19)

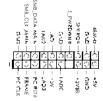

This connector supports Trusted Platform Module (TPM) system, which can securely store keys, digital certificates, passwords, and data. A TPM system also helps enhance network security, protects digital identities, and ensures platform integrity.

# 4.5 Expansion Slots (mini-PCIe and mini-SATA Slots)

There is 1 mini-PCIe slot and 1 mini-SATA slot on this motherboard.

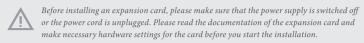

#### mini-PCIe slot:

MINI\_PCIE1 (mini-PCIe slot; half size) is used for WiFi module.

mini-SATA slot:

MINI\_PCIE2 (mini-SATA slot; full size) is used for mSATA cards.